## Re-tuning: PANASONIC Freeview TVs

This guide can be used to help you re-tune any of the following products with the remote control below:

TX\*LXD6 series, TX\*LXD60 series, TX\*LXD65 series, TH\*PX60 series, TH\*PX600 series

\* Your model size appears here

Make sure your box is on and press 80 for the BBC News channel

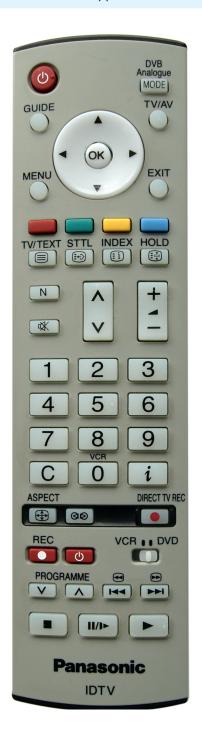

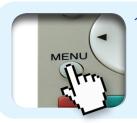

I) Press the Menu button

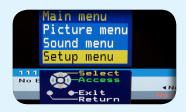

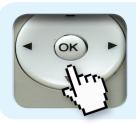

2) Use the Down
Arrow button to
select Setup Menu
on the third line of
the main menu

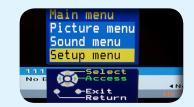

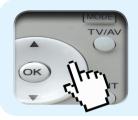

 Press the Right Arrow button and select Shipping Condition on the ninth line of the menu

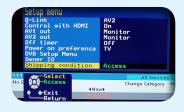

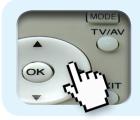

4) Press the Right Arrow button and then press the OK button

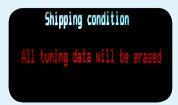

The message 'all tuning data will be erased' will appear

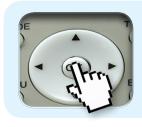

5) Don't worry!
Press the OK
button

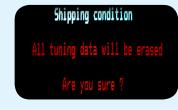

The message 'are you sure' will appear

Manufacturer Helpline: 0844 844 3852

email: customer.care@panasonic.co.uk

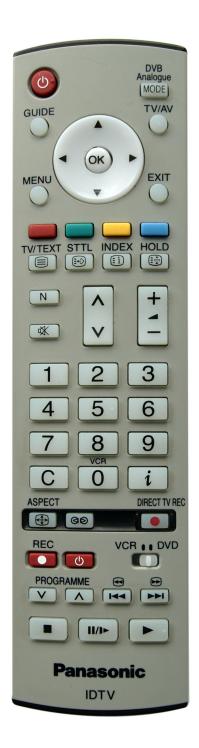

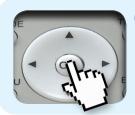

6) Don't worry!
Press the OK
button

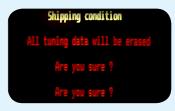

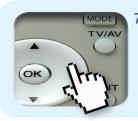

A tuning menu screen will appear. Use the Down Arrow button to select Auto Setup and press the Right Arrow button

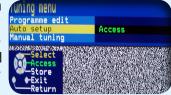

The message 'All current tuning data will be erased' will appear

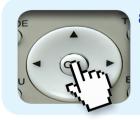

B) Don't worry!
Press the OK button

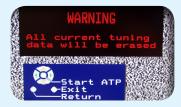

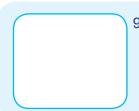

A re-tune screen will appear

No action required

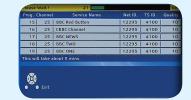

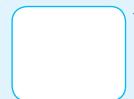

 An 'Auto Setup in Progress' screen will appear.

No action required

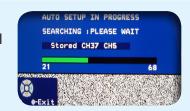

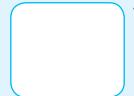

 BBC1 will automatically play out when the re-tune has completed.

No action required

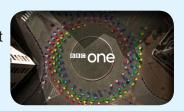

You have completed the procedure and can continue viewing digital channels.

email: customer.care@panasonic.co.uk

Manufacturer Helpline: 0844 844 3852